## Instruction for colleges

## Steps for Colleges

1. Colleges to get individual logins.

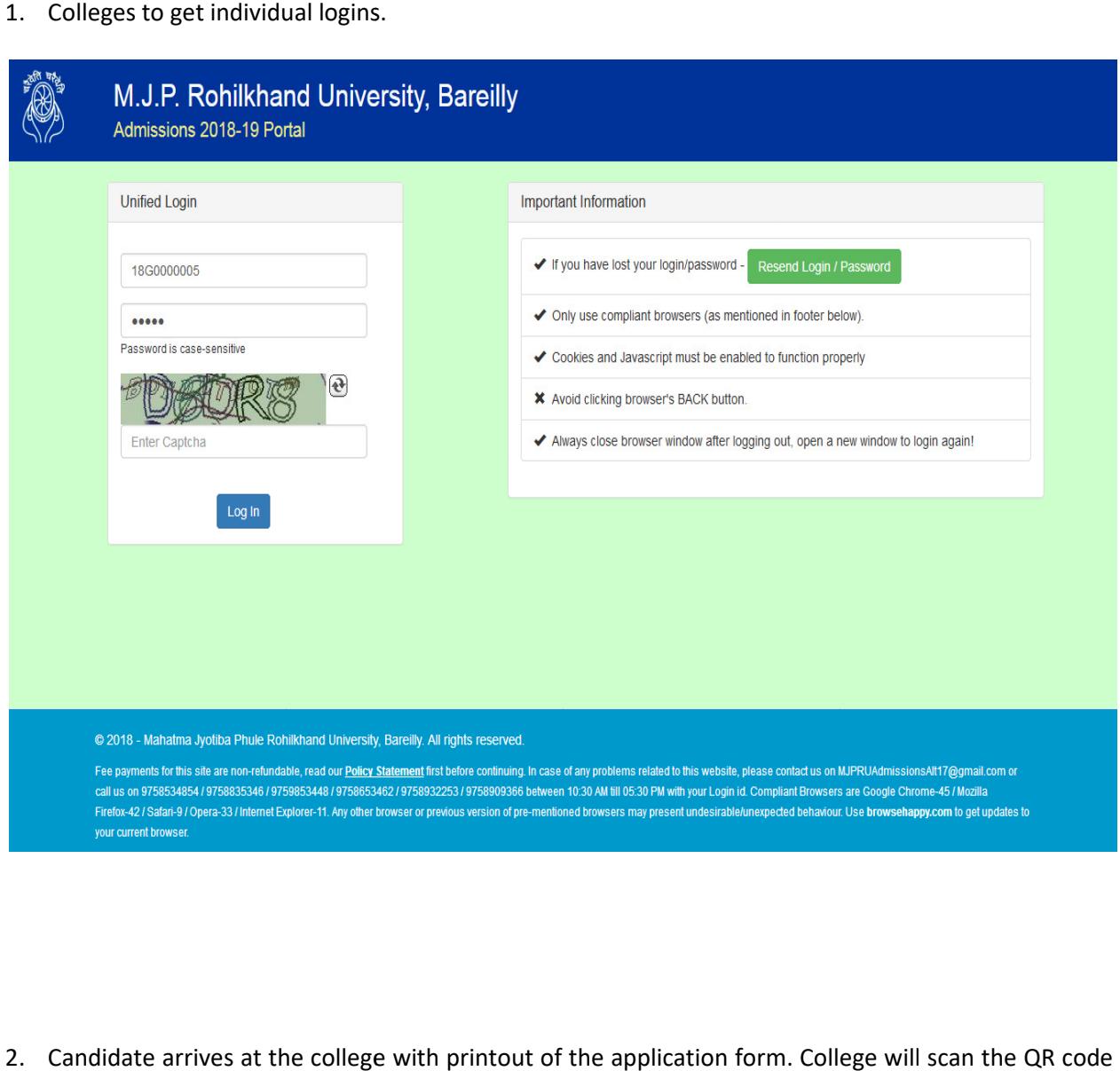

2. Candidate arrives at the college with printout of the application form. College will scan the QR code printed on the second page of the application form using Webcam. Candidate details are fetched and shown on screen after this process.

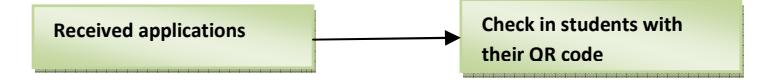

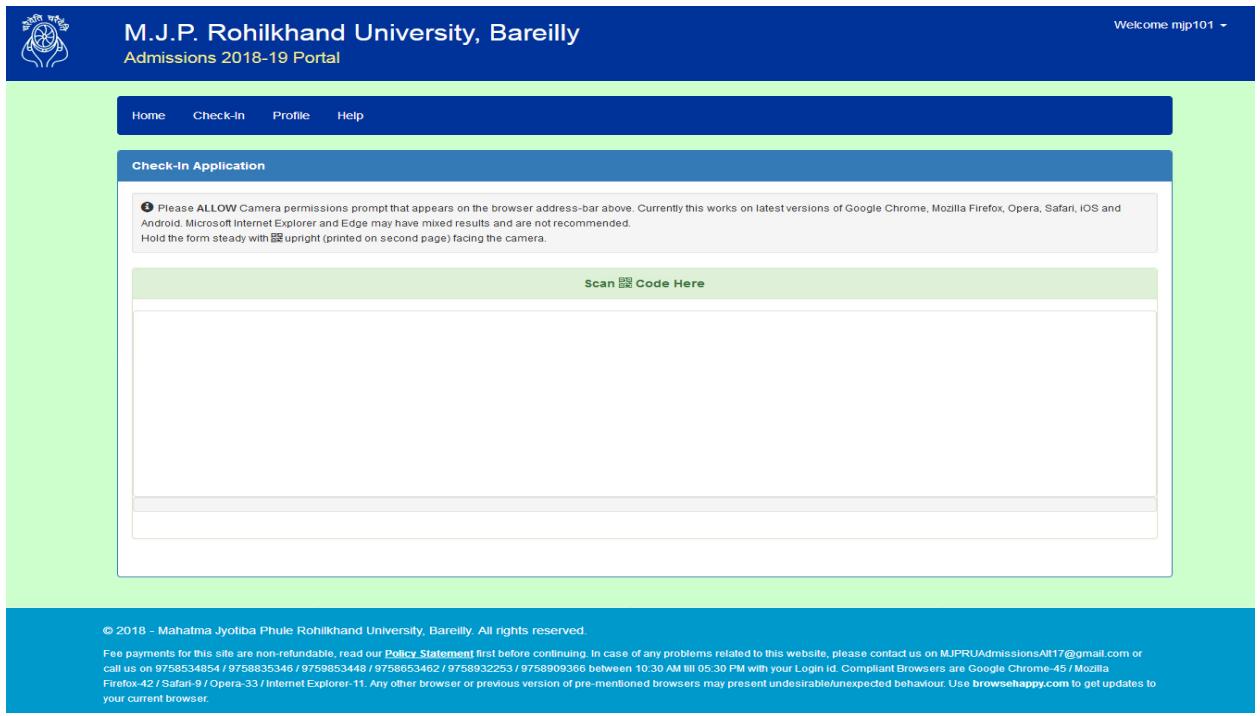

- 3. The college then allocates the choice of course/subject based on candidate's eligibility and clicks save. The candidate has been now checked-in to the college under the respective course/subject.
- save. The candidate has been now checked-in to the college under the respective course/subject.<br>4. After a certain wait period (till all interested candidates have been checked-in) the college is now all set to prepare merit lists.

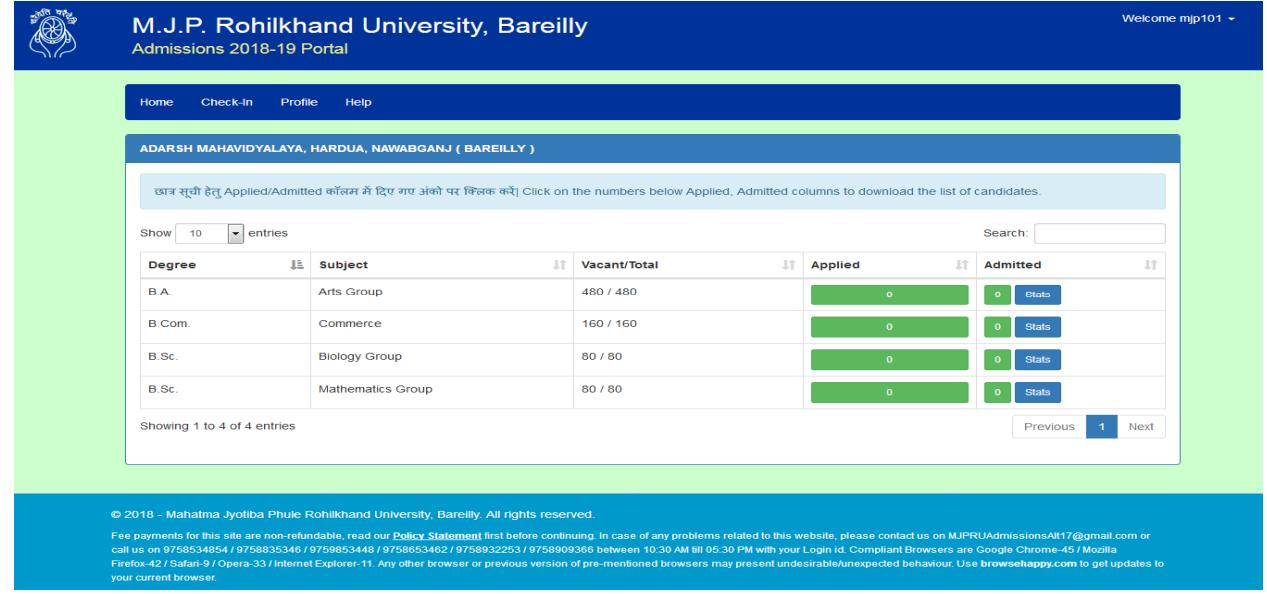

- 5. College has been given an option in their dashboard to download course wise applied candidates list in Excel format. This excel hold the candidate identification information (name, father name, unique form number), reservation category marks obtained in various qualifying classes along with a<br>speculative merit index. College will have to make the merit list per course based on this obtained speculative merit index. College will have to make the merit list per course based on this obtained data following rules of reservation and seats.
- 6. Upon completion of creation of merit list, the college will publish the same to their respective board in public. Candidates will have to arrive at the college and confirm if their name appears in the merit lists or not. following rules of reservation and seats.<br>I completion of creation of merit list, the college will publish the same to their respective notice<br>d in public. Candidates will have to arrive at the college and confirm if their notice
- 7. If a candidate name appears in the current merit list, the candidate comes to the college with a college and course specific offer letter. This letter holds a special QR code to initiate admission. The college scans the QR code and initiates the admission. marks obtained in various qualifying classes along with a<br>ive to make the merit list per course based on this obtained<br>seats.<br>st, the college will publish the same to their respective notice<br>arrive at the college and confi
- college scans the QR code and initiates the admission.<br>8. Based on the seat availability, a special password is sent on candidate's mobile/email (which is specific to a particular college/course). This password is required by the college to lock the seat.

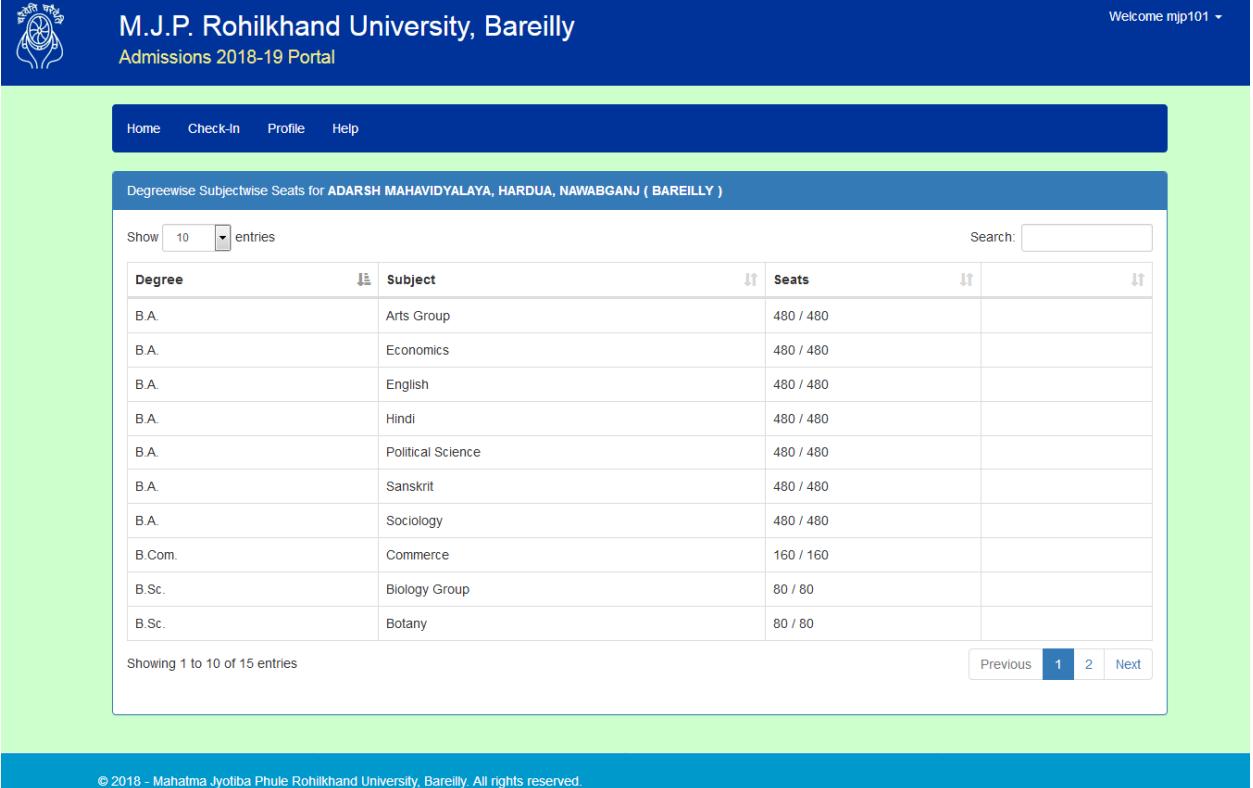

tact us on MJPRUAdmissionsAlt17@gmail.com or call us on 9758534854 / 9758835346 / 9759853448 / 9758653462 / 9758932253 / 9758909366 between 10:30 AM till 05:30 PM with your Login id. Compliant Browsers are Google Chrome-45 / Mozilla Firefox-42 / Safari-9 / Opera-33 / Internet Explorer-11. Any **OUT CUTTENT browser** 

9. The college will get option of course and subject options, where in college allocates the requisite subject to the candidate and completes the admission process. A confirmation of the same is sent to the candidate's mobile/email. Additionally the candidate also gets enlisted in the admitted students' report of the college.

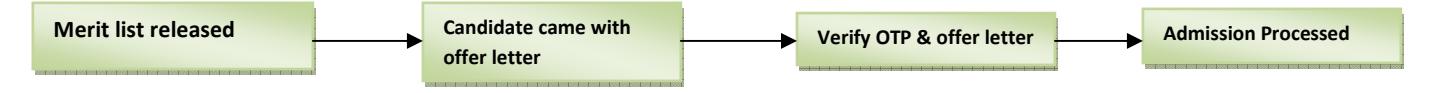

- 10. Since a candidate can be admitted only once, any subsequent efforts to initiate admission or lock seats are denied for that candidate.
- 11. College can recheck admissions based on reservation in real time using the dashboard option wherein they can get category/subcategory wise reports of admission and vacant seats.
- 12. When all admissions are over, colleges can download a final list of admitted students and submits an acknowledgement for record. This data will be further used for examinations.